#### **XGate Installation and Setup**

XGate is the world's leading independent satellite email, web, and weather service. The Optimizer blocks all traffic except XGate compressed email, web and weather data.

- 1. Download the XGate software.
	- Windows, Mac & Linux: redportglobal.com/support/xgate-downloads.
	- iOS : Apple App Store.
	- Android (2.3 or higher): Google Play Store
- 2. Connect your Satellite device to the Optimizer and power on each unit.
- 3. Install and Run XGate.

A registration wizard appears the first time you open XGate. Select the registration method and click <Next>.

- 4. Select "Network Connection" for the connection type.
- 5. Select your satellite terminal type and complete the registration wizard. Examples include:
	- For an Iridium handset click <Optimizer Iridium Handset>.
	- For a RedPort Glow terminal click <Glow>.

Find additional technical guidance for XGate at redportglobal.com

# **Product Support and Warranty Information**

RedPort Global agrees to provide initial customer assistance, within the Pivotel warranty period, up to thirty (30) minutes at no charge, for products and services purchased from RedPort. All sales are considered final after the 30-day RedPort warranty period. RedPort hardware carries a 1-year manufacturer warranty against manufacturer defects from the date of sale.

# RedPort Contact Information

For product orders, support or returns, please contact: Phone: +1-865-379-8723 General: info@redportglobal.com Support: support@ redportglobal.com Sales: sales@redportglobal.com Web: redportglobal.com

The RedPort Optimizer is a satellite Wi-Fi router that combines a powerful satellite data router with voice capabilities, including a full PBX. It is more than just a voice device. It gives you everything you need to create a local voice and data network with your satellite device. Built-in firewall protects your satellite data stream from unwanted traffic and prevents high airtime bills.

# Optimizer prevents bill shock in the following ways:

- By default, its built-in firewall blocks all Internet activity except RedPort Compression Email services, XGate phone, and RedPort compression web browsing.
- Using the local WiFi network, you can assign unlimited phone extensions and allow simultaneous calls, texting, and email between users - without using your satellite airtime. It all goes over the local Wi-Fi network.
- Using the RedPort VoIP service, you can make voice calls for considerably less than traditional satellite phone voice rates. These VoIP calls consume approximately 15 minutes of talk time for each Mb of data.

# **Setup Recommendations**

- RedPort Glow or Other Satellite broadband terminal or handset
- RedPort Optimizer
- XGate Phone App or SIP enabled softphone app
- XGate Satellite Data and Email Service

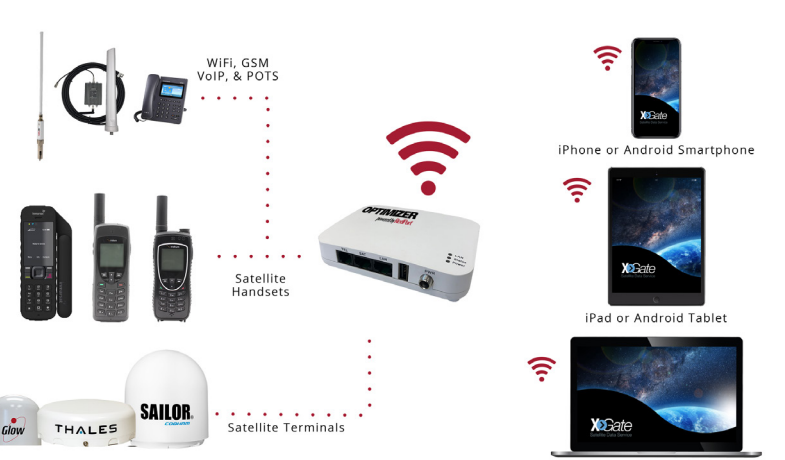

Windows, Linux, or Macintos

# **RedPort**

#### **Physical Setup**

- 1. Connect the satellite phone or terminal to the Optimizer.
- Use the USB port for satellite handsets. Note: A PL2303 USB to serial adapter is required for RS232 based satellite phones such as the Iridium 9505(a).
- Use the Sat port for satellite broadband devices (OpenPort, Certus, BGAN/ FleetBroadband, etc.).

# 2. Connect power to the Optimizer.

- 12V 4A DC Wall Mount Charger (included), or:
- 12V 4A DC Car Charger (sold separately).

3. Connect to the Optimizer using your smartphone, tablet, or computer.

• Via the Optimizer Wi-Fi network: "wXa-213-XXXX".

# **Port Definitions**

LAN is configured as the LAN port with IP address 192.168.10.1. This LAN port is a POE port and can be used to power RedPort Wi-Fi Extenders.

SAT is configured with DHCP and should be connected to your primary satellite unit. SAT port supports POE devices like the Inmarsat Fleet One.

USB is configured to connect to the USB port on handheld satellite phones such as Iridium, IsatPhone, Thuraya, or Globalstar.

TEL is configured as the analog phone (POTS) port using a RJ-11 plug.

# **LED Status**

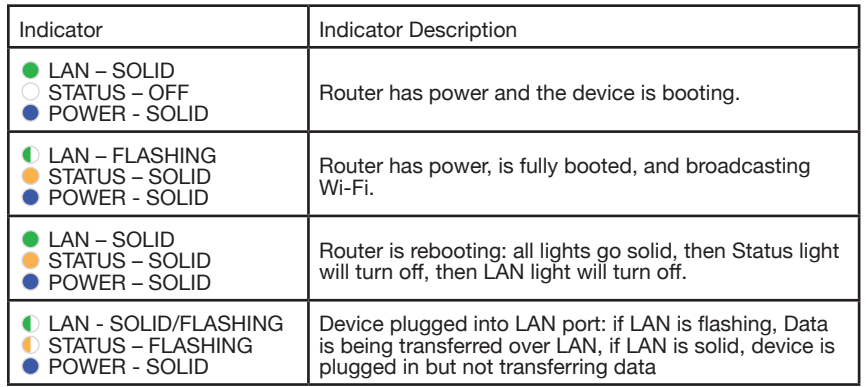

# Passive POE Port(s)

The optimizer is equipped with Passive PoE ports that supply 16V of power on the 802.3af mode B pinout. This is particularly hazardous if connected to a device equipped with a gigabit (1000mbps) NIC, owing to the location of the pins. RedPort strongly advises against connecting any non PoE networking equipment to the Optimizer and does not warranty any resultant damage.

# **Advanced Settings**

#### Optimizer Administrative Portal

Once you are connected to the Optimizer open the most current version of the web browser of your choice and go to 192.168.10.1. The login for the Optimizer Administrative Portal will appear.

There are two levels of administrative access (login) for the Optimizer:

1. "Admin" access is designed for the onsite administrator who may not have the technical knowledge required to configure the router. Basic functions (like managing users, viewing CDRs (usage records) and creating subaccounts) can be accessed.

Router admin account info: Username: admin Password: webxaccess

2. "Superadmin" access is designed for the installer/technician/network administrator. It allows full access to the user interface for setup, configuration, and maintenance of the router.

Router superadmin account info: Username: superadmin Password: webxaccess

# RedPort Glow Access Point Functionality

The Optimizer bridges into the Glow, Glow LTE, or Aurora network and copies its SSID to form an access point. This process occurs automatically when a RedPort satellite device is connected to the Optimizer. This functionality allows for the following:

- Extension of the RedPort Satellite device for below deck usage.
- Phone calls using a POTS device (POTS not included).
- Enhanced Wi-Fi connectivity for devices operating outside of reach of the RedPort satellite device.

# **GPS Tracking**

With a GPS-enabled device the RedPort Optimizer can be used with many of the world's most popular tracking services. The Optimizer can be utilized for different kinds of tracking services:

- Tracking with RedPort
- Tracking via SMS
- GPS/NMEA Repeater

For tracking service or general information please contact your RedPort dealer or RedPort at sales@redportglobal.com. For further instructions setting up tracking, read the Optimizer Advanced User Guide.